# Creating a Project Workflow Definition

### License Agreement

This article presents the features available in the Ultimate plan of XTRF Translation Management System. Please keep in mind that your access to the described options might be limited due to your license agreement. If you would like to change your plan of XTRF Translation Management System and gain access to the additional features, contact your XTRF Customer Success Manager.

Target audience: Project Managers, Administrators

- [Create a Project Workflow Definition](#page-0-0)
- [Tips and Tricks](#page-5-0)

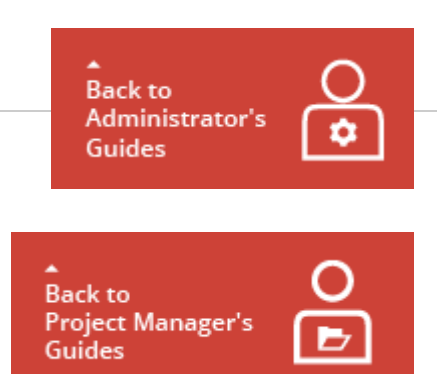

A workflow is the step-by-step procedure necessary for successfully completing a given service. You just can define the sequence of activities in a very flexible way where different parts of the work is done by different vendors. You can assign the parts to each other in many different ways that the Workflow Definition, you are

supposed to create, can closely follow the real translation scenario.

- Before Reading a Tutorial
	- The steps without any marking are mandatory to perform because they ensure carrying on a proper function of the Home Portal.
	- The steps marked with the (Optional) label give you information about settings useful for you in terms of fulfilling specific requirements for your projects, but if you skip them it will have no negative effect on the function of the Home Portal.

## <span id="page-0-0"></span>Create a Project Workflow Definition

This section presents you how to define a project workflow for your translation projects. This way of managing the projects is strongly recommended when you have one job which is common for all other tasks and it can be performed only once in your translation process. For example, as presented in this guide, you can have a desktop publishing (DTP) job which is performed when all source files are translated for all language combinations. In this process the translation and proofreading jobs might be done by different vendors as well as DTP job might be performed by a vendor dedicated to this work. The diagram below presents how this translation process looks like:

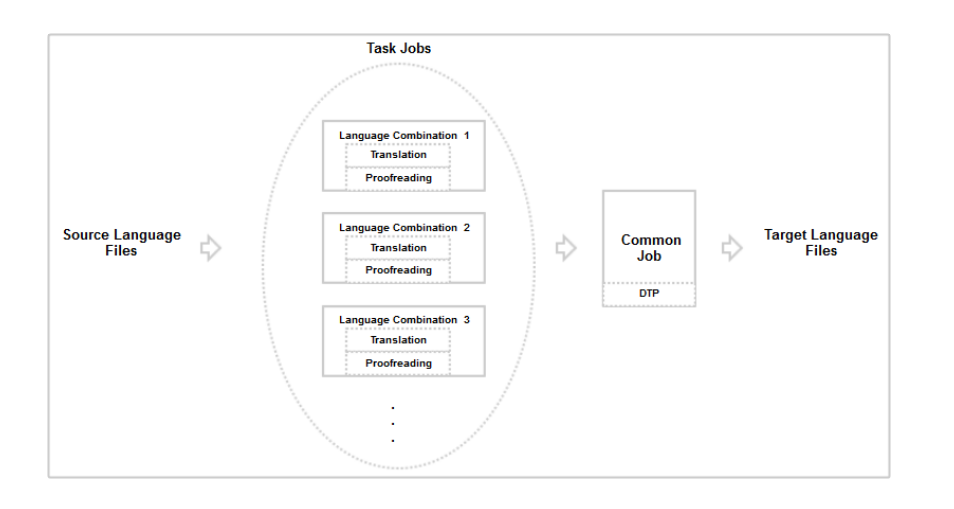

#### Customizing Your Workflow Definition

For all other projects with the scenario where one job is common for other tasks the workflow configuration is very similar to the described one - you only need to accurately adjust configuration in the following steps:

- Assign your jobs properly in the task job in the Default Workflow for Tasks section. Instead of selecting the Transl ation & Proofreading jobs as given in the example, you need to select the required one.
- $\bullet$ Select the required common job to get performed from the Job Type drop-down menu. You can select any other available activity instead of the DTP job added in the guide below.

### Task Workflow Definition

The other option to successfully automate your project is preparing the workflow where you have single tasks assign to each other created for individual vendors. For more information how to prepare a Workflow Definition with single tasks read the [Creating a Task Workflow Definition](https://knowledgebase.xtrf.eu/display/XTRFHelp/Creating+a+Task+Workflow+Definition) article.

To prepare an appropriate Workflow Definition for such a translation project, perform the following steps:

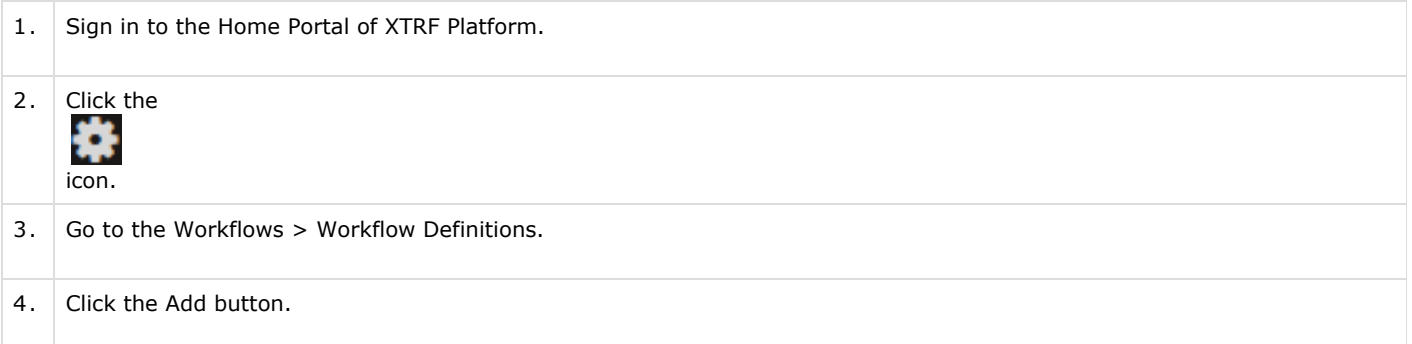

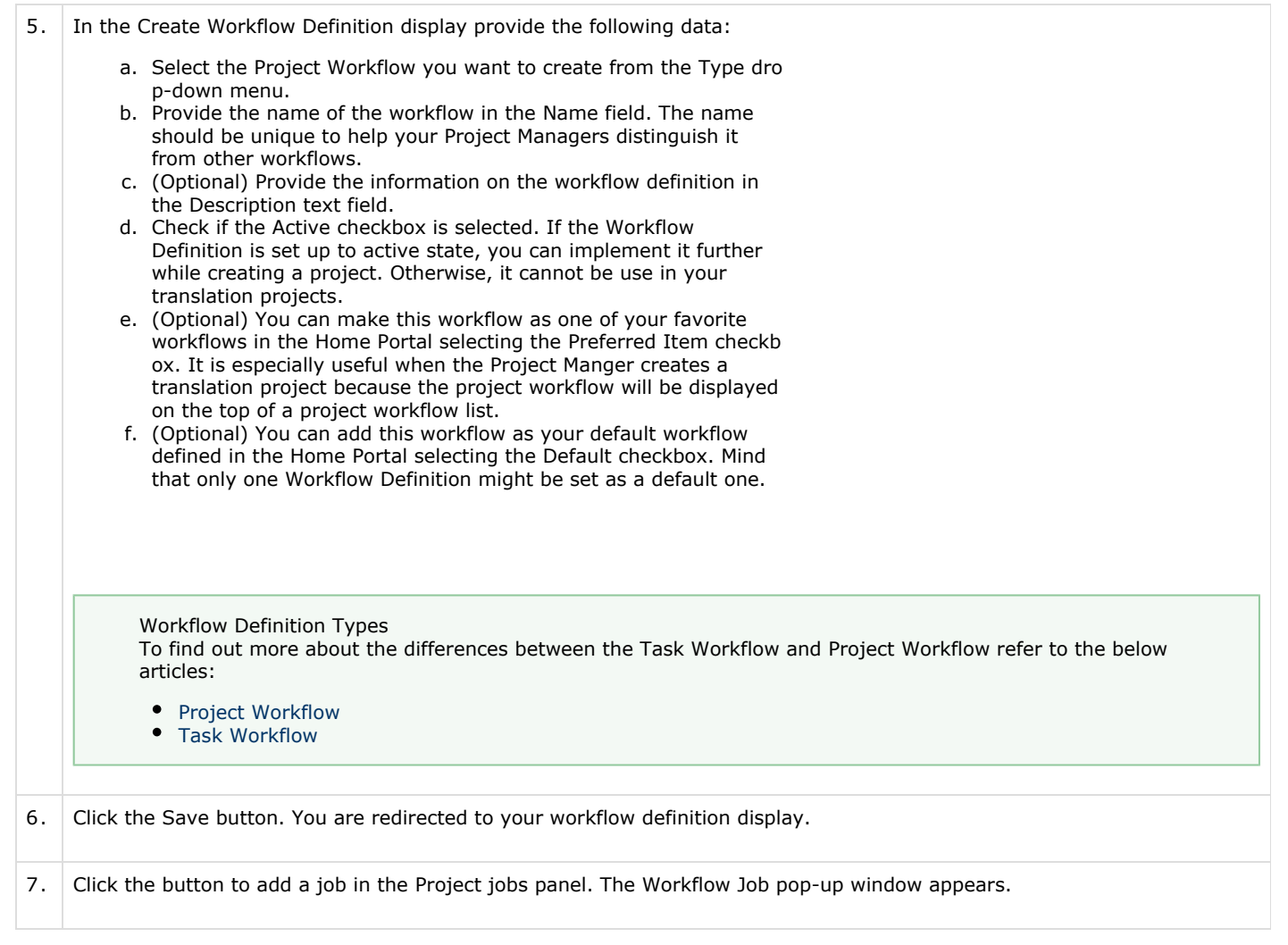

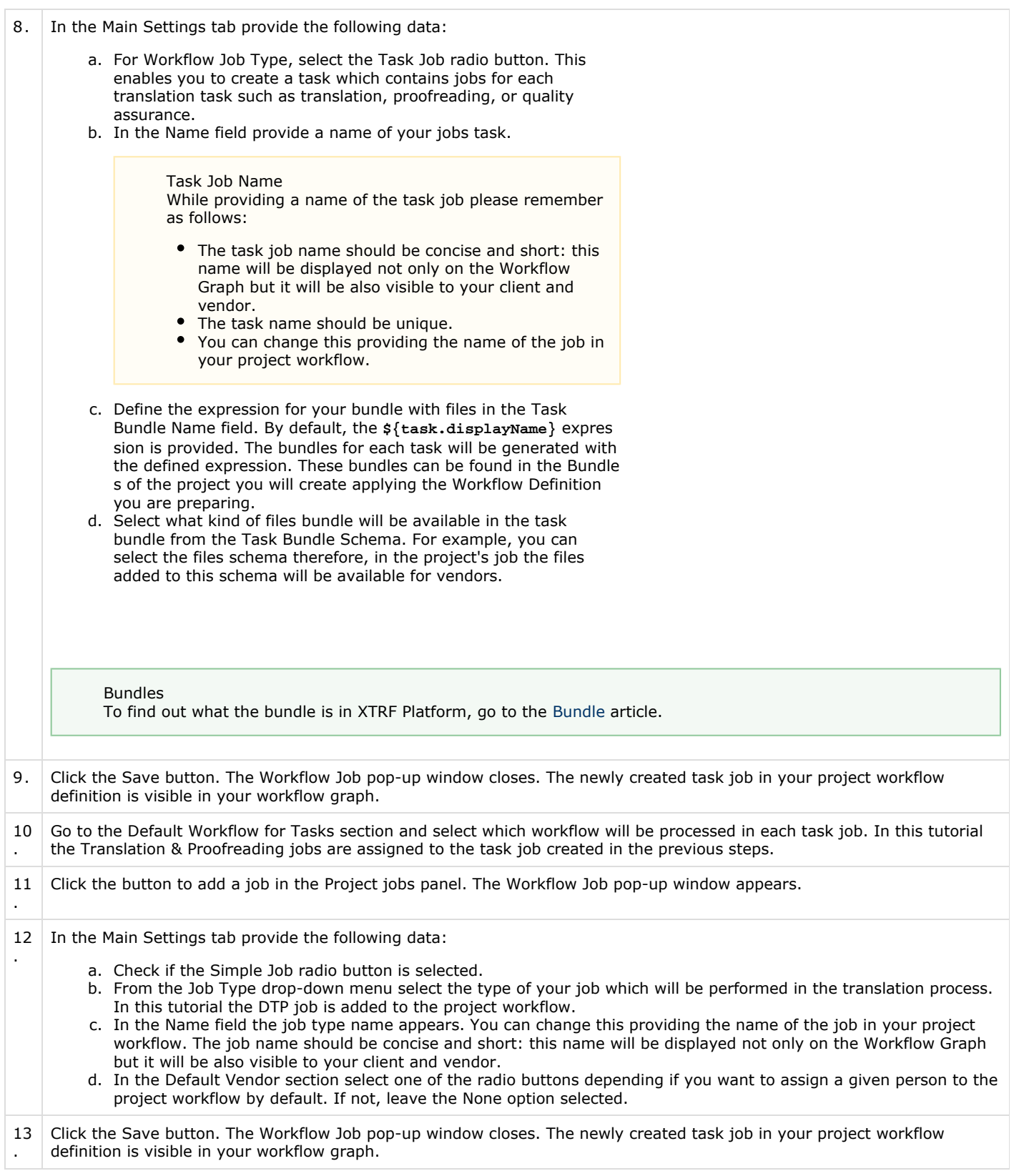

14 . Click the Save button at the bottom of your Workflow Definition display. You have created a Project Workflow whith one task job for translation and proofreading processes and one simple job for DTP process. This workflow you can apply to your project process.

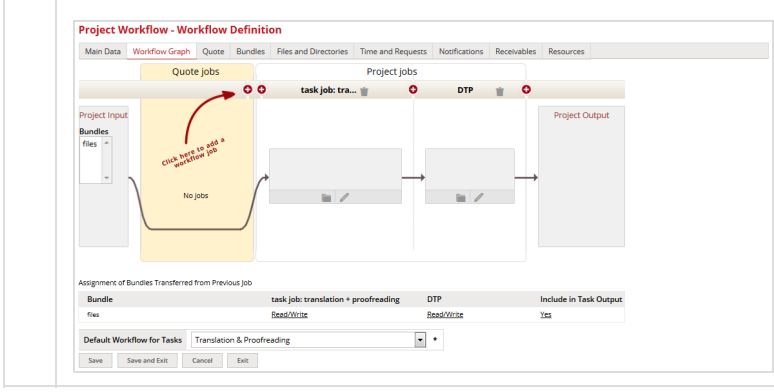

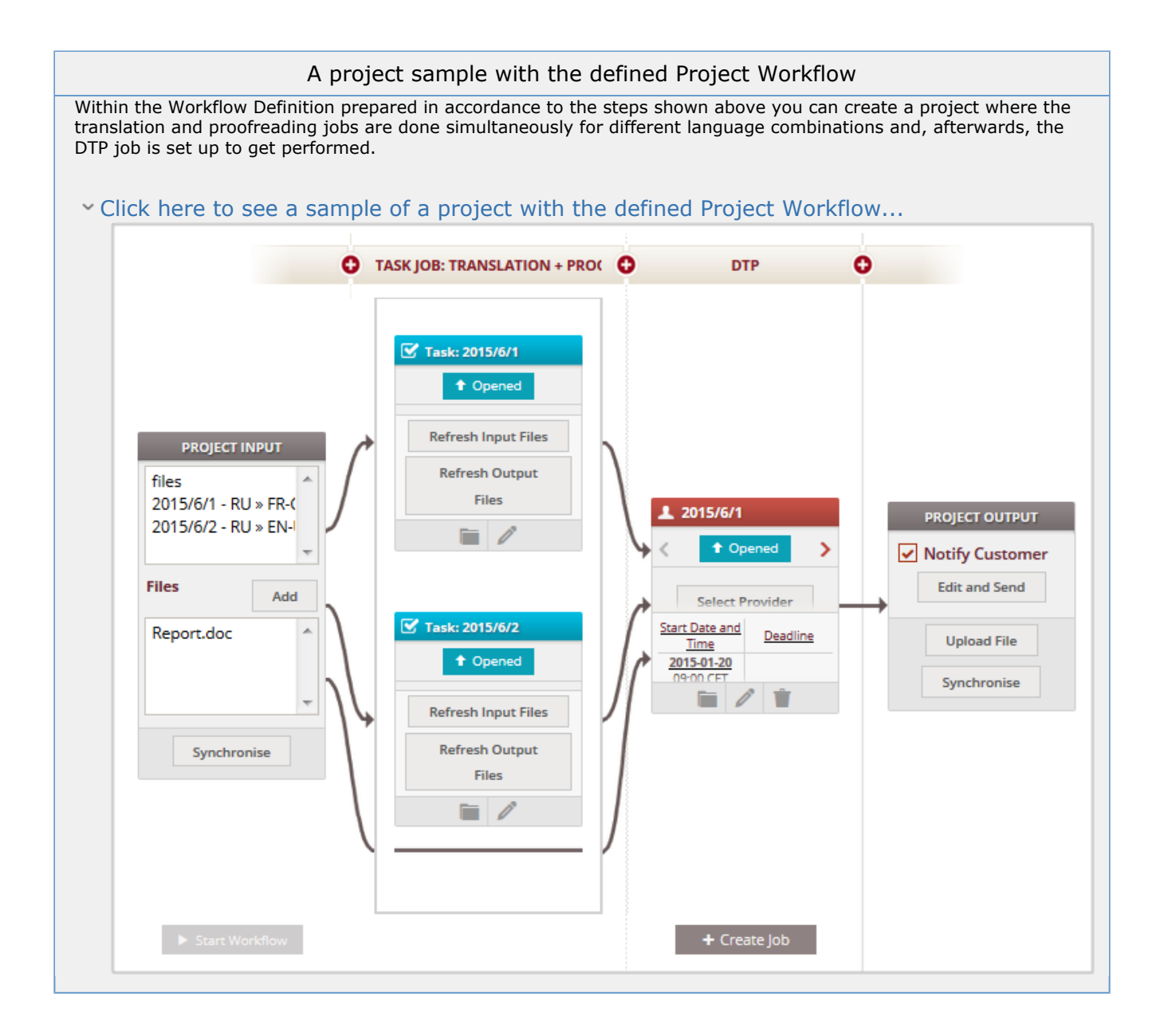

# <span id="page-5-0"></span>Tips and Tricks

To find some hints how to configure the workflow's structure go to the FAQ page: [Can I Customize a Workflow?](https://knowledgebase.xtrf.eu/pages/viewpage.action?pageId=75792536)